# Cloud On-Demand Print How to Register a File ①

Please follow the instructions below to register a file.

#### How to Use From a Web Browser **1** Access the website. **4** Set up a PIN code. Enter a 4-digit PIN number, then press From the browser of your computer or "Upload." smartphone, access the indicated URL below. ※ Please take note of your PIN number. https://cloudodp.fujifilm.com/guestweb/ % Also accessible via QR code. Enter User ID and Password. The login screen for Cloud On-Demand Print will be shown. Enter your User ID and Password, then click "Login." User ID: d8d-okadai Password: okadai FURFILM **Confirm Print Reservation** Number. Confirm that the file has been uploaded. -ザー Note down the "Print Reservation Number." **그**d8d-okadai ID % Please note that once you close this screen, you will パスワード no longer be able to check your print reservation okadai number. 3 Select a file. 80 81 C Press "Browse" for a file and select the file you wish to upload.

 $\,\%\,$  May also upload the file by dragging it to the drop area.

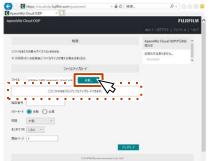

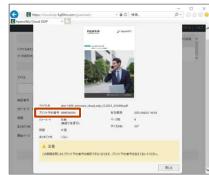

## Cloud On-Demand Print How to Register a File 2-1

Please follow the instructions below to register a file.

## How to Use From the Print Tool for Windows® -1

### **1** Download the Print Tool.

Preparation of "Print Tool" (a printer driver exclusively for Cloud On-Demand Print)

### Download URL :

https://www.fujifilm.com/fb/download/software/ cloud\_ondemand\_print

| FUJIFILM                                                                                                    | REPAIRSON AND           | Granth | 9.     |
|----------------------------------------------------------------------------------------------------|-------------------------|--------|--------|
| ンジューション 商品等用 マポート ダウンロード 企業等等                                                                                                    |                         |        | 08-202 |
| $B=h+\gamma \nabla p (p-F) + \gamma \nabla F \nabla p (F) + (1+r) (n-1) + (1+r) (1+r) (1+r$ |                         |        |        |
| Cloud On-Demand Print                                                                                                    |                         |        |        |
| ダウンロー <mark>ド</mark> ページについて                                                                                                    |                         |        |        |
| 当ページとは、目在サービス(Griat On Genard Prot) で世界メルター                                                                                                    | 669930-90400844.        |        |        |
| <ul> <li>成合規序式以応用書ソール</li> </ul>                                                                                                    |                         |        |        |
| ) Deal Stoleward Hird McMBBB 7-3                                                                                                    |                         |        |        |
| 1 Cloud Do Genand Print 後分校正式リール for Appendict (V)                                                                                                    | DecuEsator-IV           |        |        |
| > BERRITCONTON Condenant Date WARRED - In the Ar                                                                                                    | endert-N / DuraCerrie-N |        |        |
| <ul> <li>7021-2−6</li> </ul>                                                                                                    |                         |        |        |
|                                                                                                    |                         |        |        |

Click "+Print Tool," then select and download the driver that is compatible with your Windows OS.

|   | Osat Os Genant Print 總合意業政化-3-                                         |
|---|------------------------------------------------------------------------|
|   | Oxed On Ownand Print MEMILBIT 2-5: for Agene Port IV / OccuCestion IV  |
|   | 後後認認認知るCoad Dr. Dersant Print 新日根東京ノーム Int ApenPart IV / DecoCentre-IV |
| • | プリントラール                                                                |
|   | Wessee(デジントラール (12ビット) 日本語者                                            |
|   | Websell775>>>>> 042x1> 8408                                            |
|   | Wesser(17)2+55 (122's F) 1986                                          |
|   | Windows現プリントシール 184ビット) 実際性                                            |

Click "I agree" for the license agreement and download the software.

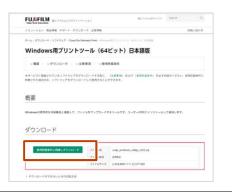

**2** Install the Print Tool.

Double-click the downloaded file to open it.

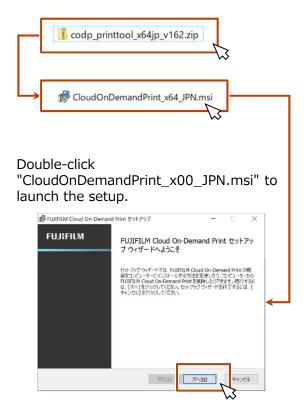

The setup wizard will be launched. Follow the instructions on the screen and select "Next," "I agree," "Next," "Install," and "Finish" to complete the installation. Proceed to "Finish."

After the installation is completed, you will be able to print the data by following the procedure described in the next section, "How to Use the Print Tool for Windows $\$  -2."

# Cloud On-Demand Print How to Register a File 2-2

Please follow the instructions below to register a file.

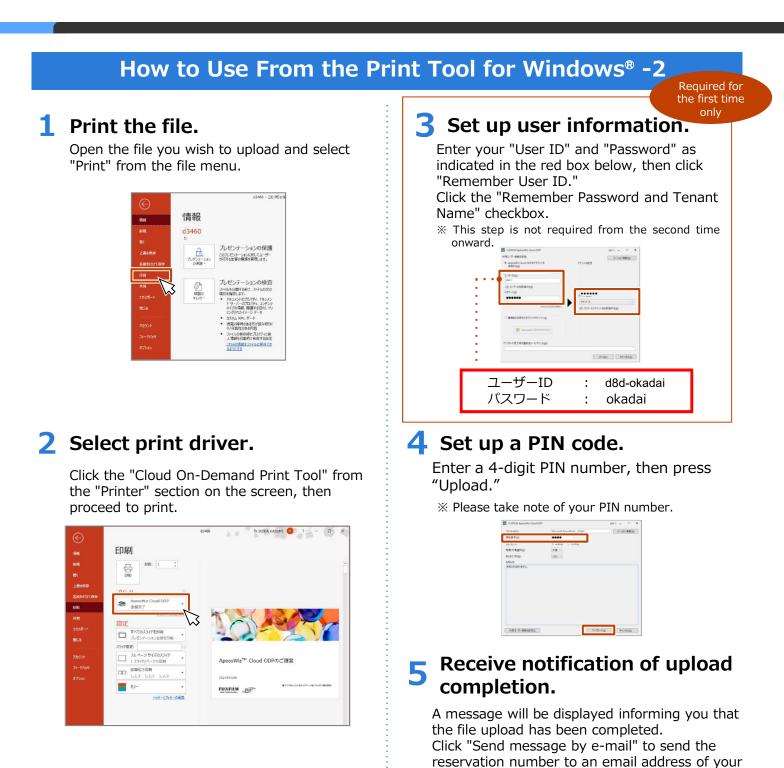

choice.

number.

**%** Please take note of your print reservation

# Cloud On-Demand Print How to Register a File ③

Please follow the instructions below to register a file.

## How to Use From a Smartphone/Tablet

### **1** Download the application.

Open the file you wish to upload, then select "Print" from the file menu.

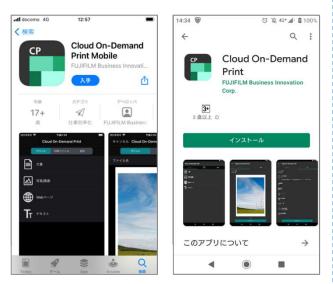

### If using an iOS device

From the App Store, search for the "Cloud On-Demand Print" application.

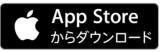

### If using an Android device

From Google Play<sup>™</sup>, search for the [Cloud On-Demand Print] application.

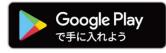

2 Enter User ID and Password.

For the first activation, enter your user ID and password. User ID: d8d-okadai Password: okadai

|                  | 利用ユーザーの設定          | 次へ   |
|------------------|--------------------|------|
| Cloud On-De<br>方 | mand Printのアカウントを利 | 利用する |
| ユーザーID           | d8d-okadai         |      |
|                  | okadai             |      |

## **3** Select a tenant.

Confirm the tenant name, then click "Save."

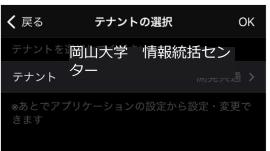

## **4** Now, let's use it!

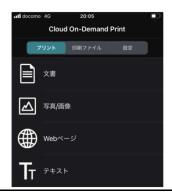

# Cloud On-Demand Print How to Operate on a Multifunction Printer

After registering the file, please follow the steps below to print.

### **Multifunction Printer (MFP) Operation Screen** 5 Go to the Print Settings of the Go to the Menu Screen. Document. From the menu screen of the MFP, press "Cloud On-Demand Print." The [File Print] screen will appear. Set each item as needed, then press "Print.' [] **1** 08 ポックス操作 2 **Enter Print Reservation Number. 6** Confirm to start printing. Enter your print reservation number, then press Press "Yes." Press "No" to return to the file "Confirm." confirmation screen. は土太郎 ログア・ ()プリント開始確認 ※以下の場合、お使いのコンピューター号で経営したものと 柔なるプリント結果になることがあります。 ・フォントの理め込みがされていないPDF文書、 ど)を含むDocs/Worksスロットされることがあります。 トされることがあります。 ニニンを確認してくださ いいえ 3 Enter PIN code. Download the File. Download the file and the printing process will Enter your PIN (4-digit number), then press "Confirm." begin. 高十本回 ログアウト STREE OAt אענידר ファイルのダウンロード中です.. 中止 Δ Confirm the thumbnail. 8 Confirm the printing completion. Confirm the name and image of the document to Confirm the printed document, then press [Delete] or be printed, then press "Print Settings." [Do not delete] for the print data in the cloud. 富士太郎 ログアウト THAT A MAD BIRE PATT 削除する ファイルを制除して、元の画面に戻ります。 削除しない ファイルを制きせずに、元の画面に戻ります。 プリント設定